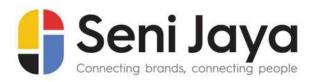

#### **SENI JAYA CORPORATION BERHAD**

[Registration No. 199301025122 (279860-X)] (Incorporated in Malaysia)

# ADMINISTRATIVE GUIDE FOR SHAREHOLDERS ATTENDING THE EXTRAORDINARY GENERAL MEETING ("EGM") OF SENI JAYA CORPORATION BERHAD ("THE COMPANY")

| Date                       | Time       | Online Meeting Platform                                                                                                    |
|----------------------------|------------|----------------------------------------------------------------------------------------------------|
| Monday<br>13 December 2021 | 10.00 a.m. | Fully virtual basis through live streaming and online remote voting by using Remote Participation and Voting ("RPV") facilities via <a href="https://www.swsb.com.my">www.swsb.com.my</a> hosted by ShareWorks Sdn Bhd in Malaysia (Domain registration number with MYNIC: D1A403841) |

## **Virtual Meeting**

In view of the coronavirus disease 2019 ("COVID-19") pandemic and as part of safety measures against COVID-19, the EGM will be held on a fully virtual basis through live streaming and online remote voting by using Remote Participation and Voting ("RPV") facilities.

Please note that it is your responsibility to ensure the stability of your internet connectivity throughout the Meeting as the quality of the live webcast and online remote voting are dependent on your internet bandwidth and stability of your internet connection.

All Shareholders of the Company, whether Individual Shareholders, Corporate Shareholders, Proxy Holders, Authorised Nominees or Exempt Authorised Nominees who wish to attend the EGM will have to register to attend remotely by using the RPV Facility, the details of which is set out below.

## **RPV Facility**

- 1. The EGM will be conducted on a fully virtual basis through live streaming and online remote voting. Should you wish to attend the EGM, you are required to register yourself using the RPV Facility in accordance with the instructions as set out under paragraph 3 below.
  - With the RPV Facility, you may exercise your rights as a Shareholder to participate including to pose questions (in the form of real-time submission of typed texts) to the Board of Directors the Company ("**Board**") and vote remotely at the EGM.
- 2. **Individual Members** are strongly encouraged to take advantage of the RPV Facility to participate and vote remotely at the EGM. Please refer to the details as set out under RPV Facility for information. If an Individual Shareholder is unable to participate in the online EGM, he/she is encouraged to appoint the Chairperson of the meeting as his/her proxy and indicate the voting instructions in the Form of Proxy in accordance with the notes and instructions printed therein.

**Corporate Shareholders** (through Corporate Representatives or appointed proxies) are also strongly advised to participate and vote remotely at the EGM using the RPV Platform. Corporate Members who wish to participate and vote remotely at the EGM must contact the poll administrator, ShareWorks Sdn. Bhd. ("**ShareWorks**") with the details set out below for

assistance and will be required to provide the following documents to the Company no later than 11 December 2021 at 10.00 a.m.:

- a. Certificate of appointment of its Corporate Representative or Form of Proxy under the seal of the corporation;
- b. Copy of the Corporate Representative's or proxy's identity card (MyKad) (front and back) / Passport; and
- c. Corporate Representative's or proxy's email address and mobile phone number.

Upon receipt of such documents, ShareWorks will respond to the Corporate Shareholders' remote participation request.

If a Corporate Member (through Corporate Representative(s) or appointed proxy(ies)) is unable to attend the EGM, the Corporate Member is encouraged to appoint the Chairperson of the meeting as its proxy and indicate the voting instructions in the Form of Proxy in accordance with the notes and instructions printed therein.

In respect of **Nominee Company Members**, the beneficiaries of the shares under a Nominee Company's CDS account are also strongly advised to participate and vote remotely at the EGM using RPV Facility. Nominee Company Members who wish to participate and vote remotely at the EGM can request its Nominee Company to appoint him/her as a proxy to participate and vote remotely at the EGM. Nominee Company must contact the poll administrator, ShareWorks with the details set out below for assistance and will be required to provide the following documents to the Company no later than 11 December 2021 at 10.00 a.m.:

- a. Form of Proxy under the seal of the Nominee Company;
- b. Copy of the proxy's identity card (MyKad) (front and back) / Passport; and
- c. Proxy's email address and mobile phone number.

Upon receipt of such documents, ShareWorks will respond to the Nominee Company Members' remote participation request.

If a Nominee Company Member is unable to attend the EGM, he/she is encouraged to request its Nominee Company to appoint the Chairperson of the meeting as its proxy and indicate the voting instructions in the Form of Proxy in accordance with the notes and instructions printed therein.

3. The procedures for the RPV in respect of the live streaming and remote voting at the EGM is as follows:

| Procedures |                    | Action                                                                                                    |  |
|------------|--------------------|----------------------------------------------------------------------------------------------------|--|
| Befo       | Before the EGM     |                                                                                                    |  |
| (i)        | Register as a user | <ul> <li>If you have already registered an account at the website, you are not required to register again.</li> <li>Access website www.swsb.com.my</li> <li>Click "Login" and click "Register" to sign up as a user. The registration will be open from 10.00 a.m. on 27 November 2021 and close at 10.00 a.m. on 12 December 2021.</li> <li>Complete the registration process and upload softcopy of MyKAD (front and back) or Passport for foreign shareholders.</li> <li>Read and agree to the terms &amp; condition and thereafter submit your request.</li> <li>Upon submission, kindly login to the valid email address and verify your user ID within one (1) hour.</li> </ul> |  |

| Procedures Action |                                       | Action                                                                                                    |  |
|-------------------|---------------------------------------|----------------------------------------------------------------------------------------------------|--|
|                   | Before the EGM                        |                                                                                                    |  |
|                   |                                       | <ul> <li>Upon verification of the user ID, ShareWorks will send an email notification to approve you as a user.</li> <li>After verification of your registration against the General Meeting Record of Depositors of the Company as at 6 December 2021, the system will send you an email to notify you if your registration is approved or rejected after 7 December 2021.</li> <li>If your registration is rejected, you can contact ShareWorks or the Company for clarifications or to appeal.</li> </ul>                                                                                                    |  |
|                   | On the day of EGM                     |                                                                                                    |  |
| (ii)              | Login to www.swsb.com.my              | <ul> <li>Login with your user ID and password for remote participation at the EGM at any time from 9.30 a.m. i.e. 30 minutes before the commencement of the EGM on 13 December 2021 at 10.00 a.m.</li> </ul>                                                                                                    |  |
| (iii)             | Participate through<br>Live Streaming | <ul> <li>Select the "Virtual Meeting" from main menu.</li> <li>Click the "Join Meeting" located next to the event. You are required to provide your full name as per CDS account and your user registered email address.</li> <li>Kindly click the video link and insert the password given to you in your email notification in order to join the live video streaming.</li> <li>If you have any question for the Chairperson/ Board, you may use the Q&amp;A platform to transmit your question. The Chairperson/Board will try to respond to all questions submitted by remote participants during the EGM. If time is a constraint, the responses will be emailed to you at the earliest possible time after the meeting ended.</li> <li>Take note that the quality of the live streaming is dependent on the bandwidth and stability of the internet connection at the location of the remote participants.</li> </ul> |  |
| (iv)              | Online remote voting                  | <ul> <li>Select "Voting" located next to the "Join Meeting" and indicate your votes for the resolutions that are tabled for voting.</li> <li>Voting session will commence once the Chairperson of the Meeting declare that the voting platform is activated and will announce the completion of the voting session of the EGM.</li> <li>Cast your vote on all resolutions as appeared on the screen and submit your votes. Once submitted, your votes will be final and cannot be changed.</li> </ul>                                                                                                    |  |
| (v)               | End of RPV Facility                   | The RPV Facility will end and the Messaging window will be disabled the moment the Chairperson of the Meeting announces the closure of the EGM.                                                                                                    |  |

## **Proxy**

If a member is unable to attend the EGM, he/she may appoint a proxy or the Chairperson of the meeting as his/ her proxy and indicate the voting instructions in the Form of Proxy in accordance with the notes and instructions printed therein.

Please note that if an individual member has submitted his/her Form of Proxy prior to the EGM and subsequently decides to personally participate in the EGM via RPV Facility, the individual member shall proceed to contact ShareWorks or the Company with the details set out below to revoke the appointment of his/her proxy not less than twenty-four (24) hours before the time stipulated for holding the EGM or any adjournment thereof.

## **Poll Voting**

The voting at the EGM will be conducted by poll in accordance with Paragraph 8.29A of the Main Market Listing Requirements of Bursa Malaysia Securities Berhad. The Company has appointed ShareWorks as Poll Administrator to conduct the poll by way of electronic means and SharePolls Sdn Bhd as Scrutineers to verify the poll results.

The Scrutineers will verify and announce the poll results followed by the Chairperson's declaration whether the resolution is duly passed.

## No Recording or Photography

Strictly **NO recording** or **photography** of the proceedings of the EGM is allowed.

#### No Door Gifts or e-Vouchers

There will be **NO DISTRIBUTION** of door gifts or e-vouchers.

## **Digital Copies of EGM Documents**

We further inform that the following items are now available at <a href="https://senijayacorp.com/investor-relations/">https://senijayacorp.com/investor-relations/</a>

- 1. Circular
- 2. Notice of the EGM
- 3. Proxy Form
- 4. Administrative Guide

#### **Enquiry**

If you have any enquiry prior to the virtual meeting, please contact Mr. Fong Wee Liam and Mr. Chan Wai Kien during office hours from 9.00 a.m. to 5.00 p.m. on Mondays to Fridays:

## ShareWorks Sdn Bhd

No. 2-1, Jalan Sri Hartamas 8 Sri Hartamas 50480 Kuala Lumpur Wilayah Persekutuan (KL)

Telephone Number : 03-6201 1120

Email : <u>ir@shareworks.com.my</u>

## PRE-MEETING SUBMISSION OF QUESTION TO THE BOARD

To administrate the proceedings of the EGM in orderly manner, shareholders may before the EGM, submit questions to the Board to <a href="mailto:kai@capitalfront.biz">kai@capitalfront.biz</a> no later than Sunday, 12 December 2021 at 10.00 a.m.. The Board will endeavour to address the questions received at the EGM.